## **NOTICE**

Date: 12.02.2024

This is for general information to the students currently studying in 1<sup>st</sup> Semester of 4 year UG (Honours/ Honours with Research) Course and 3 Year Multidisciplinary Undergraduate Programmes for the Session 2023-2024 are directed to check their **University Registration**Number through www.cloud.apccollege.ac.in using their Student-ID and password.

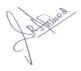

(Dr. S. R. Ahmed) Teacher-in-Charge

## **Procedure to check University Registration Number:**

Step 1: Go to <a href="https://www.cloud.apccollege.ac.in">www.cloud.apccollege.ac.in</a>

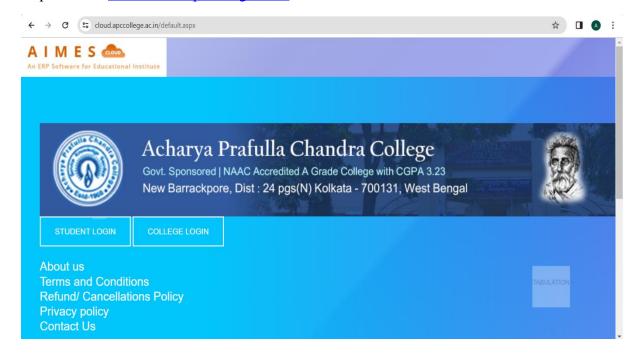

Step 2: Clicking STUDENT LOGIN, enter your Student ID and password (Your Student ID is your default password). Then click login. You can check your Student ID in this page.

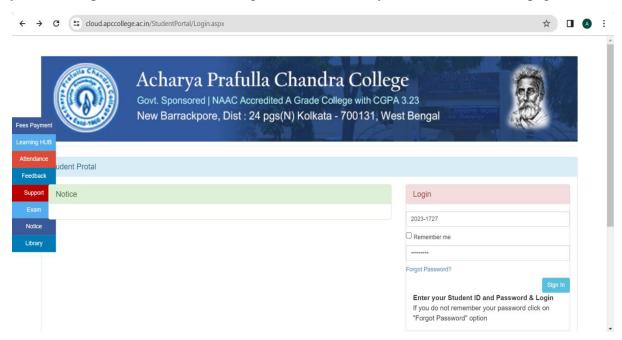

Step 3: Find University registration number (URegno) in the left panel.

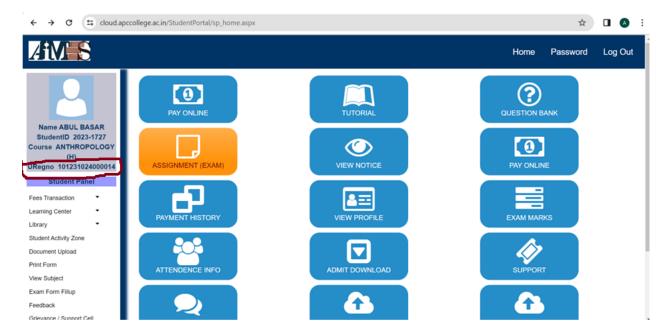